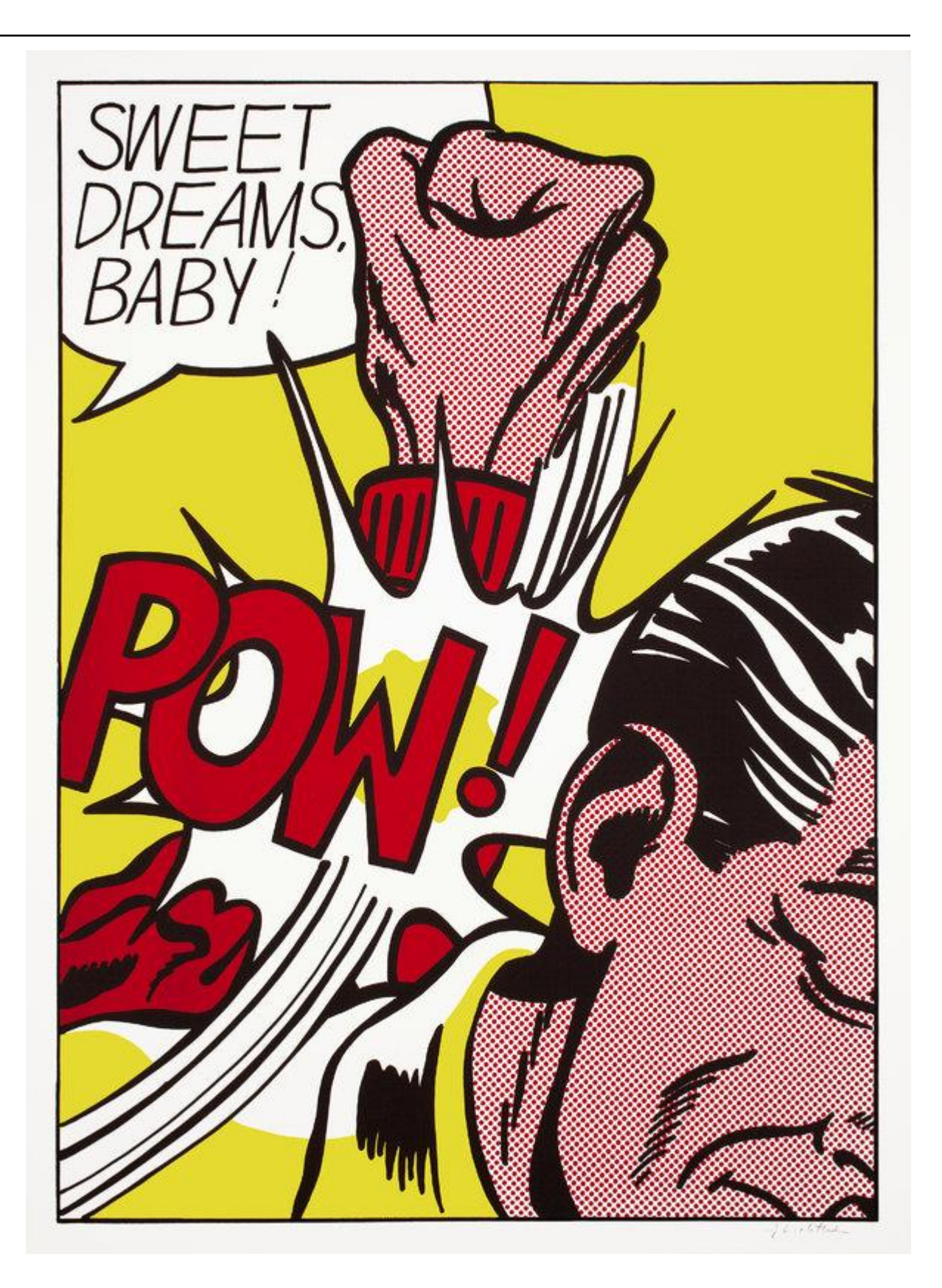

# **SMASH Functionality**

*Release v0.6.1*

**SERENITY Collaboration**

**Rev2.0: March 4th, 2019**

## **TABLE OF CONTENTS:**

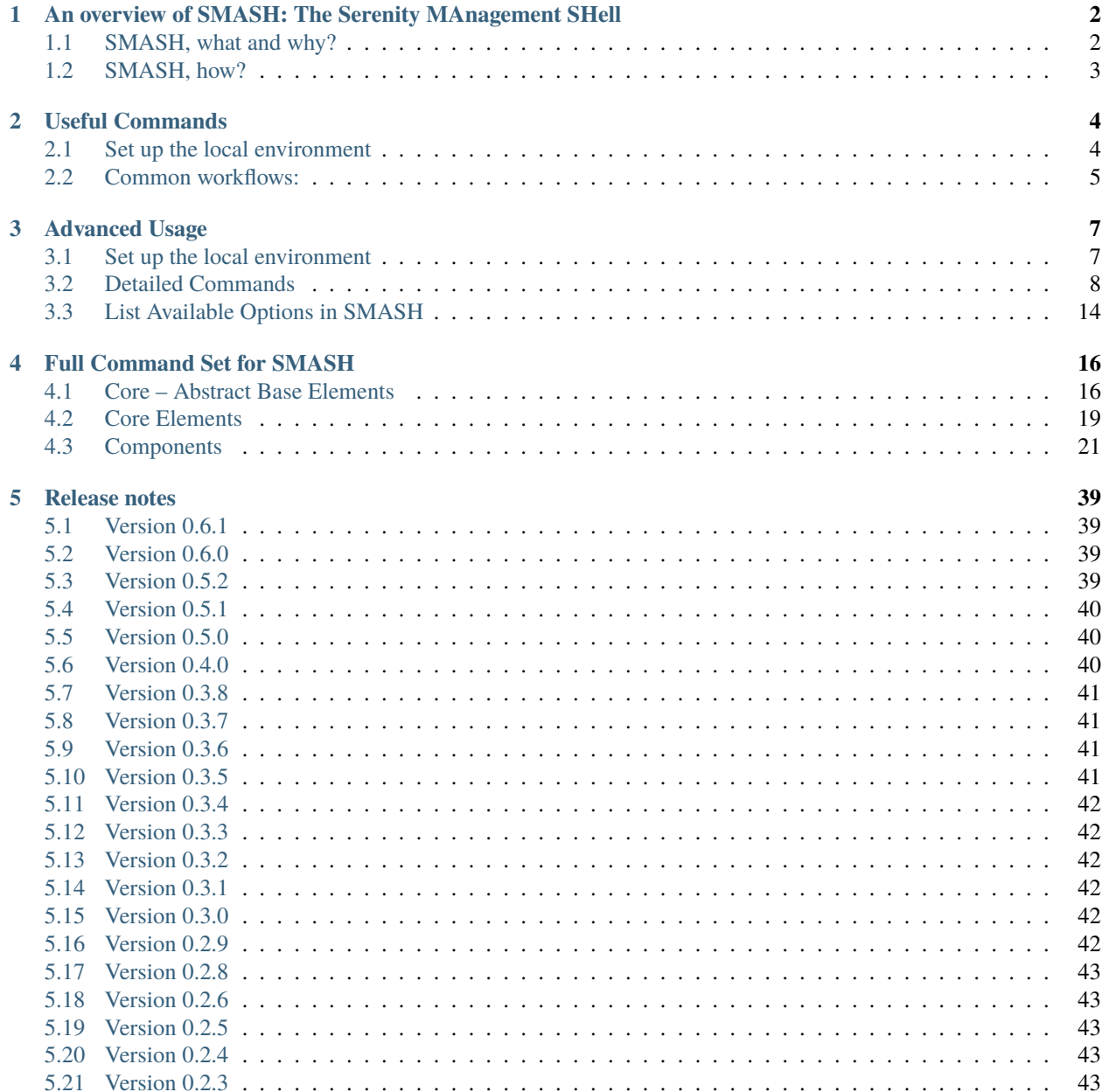

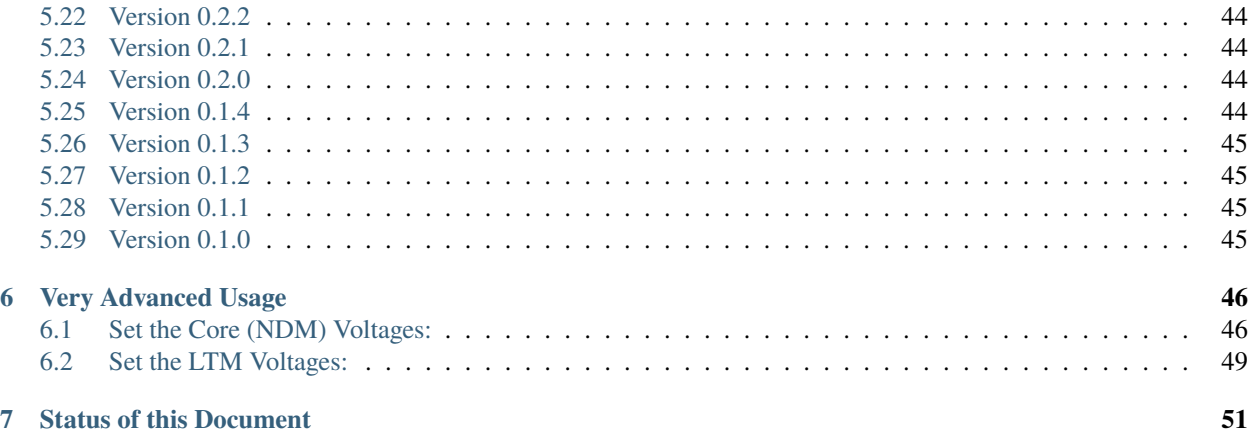

#### **Scope of this Document**

This document describes the low level functionality of the SERENITY Board (e.g. how to power parts on and off and also create a Xilinx Virtual Cable (XVC) to upload firmware to the daughter cards). For general (and first time) usage of the SERENITY it is suggested to follow these instructions: [SERENITY first steps.](http://serenity.web.cern.ch/serenity/board-setup/first_steps.html) The *[Useful Commands](#page-7-0)* section describes basic operation such as powering on daughter cards and checking the status of devices on the board, along with instantiating the XVC (Xilinx Virtual Cable) for uploading bit files. The *[Advanced Usage](#page-10-0)* page describes the plethora of commands available within SMASH and the ways in which to deploy them including clock configuration (jitter cleaners) and Fireflys.

All content is covered by the Serenity Collaboration Licence [\(CC BY-NC-ND 4.0\)](https://serenity.web.cern.ch/serenity/licence).

## <span id="page-5-0"></span>**AN OVERVIEW OF SMASH: THE SERENITY MANAGEMENT SHELL**

[\[edit this page\]](https://gitlab.cern.ch/p2-xware/documents/serenity-website/blob/master/smash/SMASHoverview.rst)

## <span id="page-5-1"></span>**1.1 SMASH, what and why?**

SMASH is a framework for controlling hardware. And firmware. And software.

The usual problem in writing generic, reusable control software is the complex interdependence of different components: for example, to configure to an optical module you may first need to talk via I2C to a port-expander to read the module-present signal to check that the optical module is present; to then configure the port-expander via I2C to asset the optical module's module-select line; to talk I2C to the optical module itself; and to reconfigure the port-expander via I2C to deassert the optical module's module-select line. Yet the simple statement of "talk via I2C" may, itself, mask myriad complexities since this may be two independent I2C buses for the port-expander and the optical module; if our software is running on a device without embedded I2C controllers, we shall require an additional transport-layer to talk to a device which converts PCIe, USB or Ethernet to I2C. And if the I2C port-expander becomes deprecated, or we chose to drive the module-present and -select line from the GPIO of an FPGA or SOC, or your pesky hardware designer inserts an I2C bus-multiplexer on the I2C bus which itself requires its own layer of configuration, then there is typically nothing for it but to write completely new software, copying-and-pasting your old code, and hacking it around. If we start a new board, we start a new control software.

In the past, major structural changes to a board design and entirely new board designs happened on a sufficiently infrequent basis as to be manageable, albeit inefficient, way of working.

Serenity, however, is a different beast: its paradigm of structural reconfigurability and use of pluggable modules means that the same board revision may be being used simultaneously for use-cases with different types or counts of FPGAs, with or without a QSFP, and with different numbers, directions and speeds of serial links via passive-electrical, or unior bi-directional, 16G or 28G firefly optics. And with proposals for alternative form-factors and for different control modules (such as SOCs) this problem would only get worse.

This is the problem SMASH was intended to solve. Of course, if the system is sufficiently flexible to handle all these permutations, then it is a minimal leap to being sufficiently flexible for any hardware.

## <span id="page-6-0"></span>**1.2 SMASH, how?**

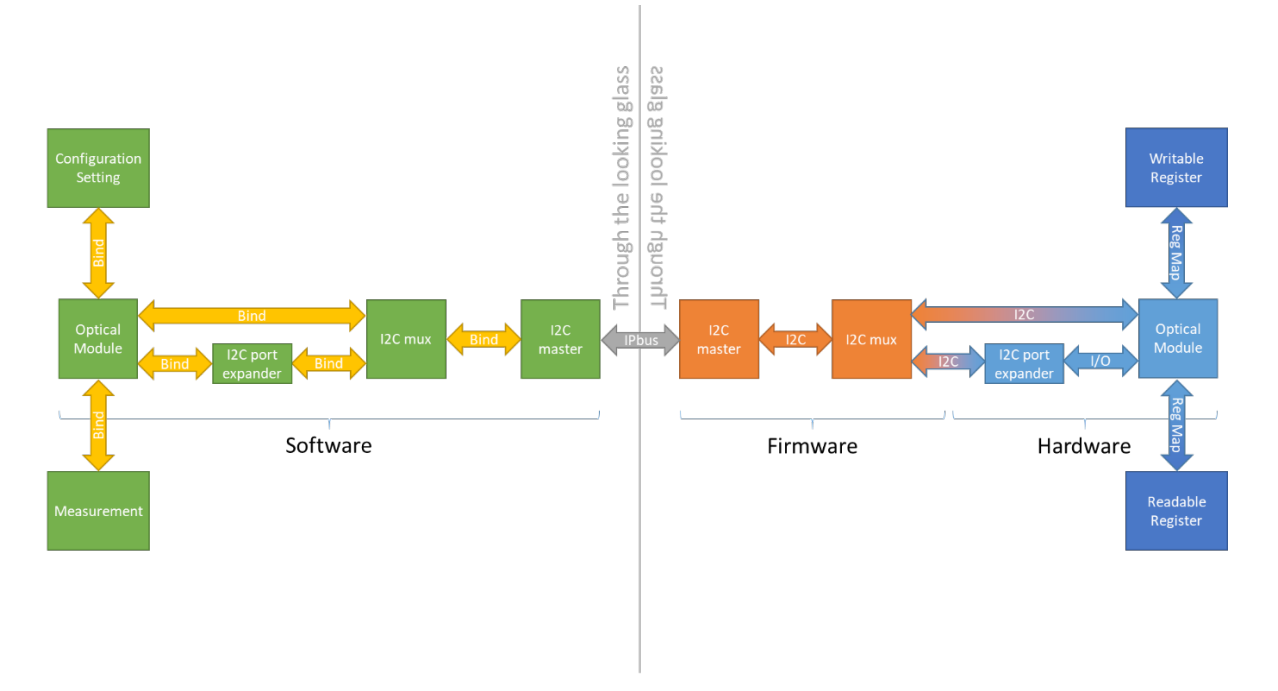

SMASH achieves this by building, in software, a mirror image of the hardware and firmware.

Each type of hardware or firmware has a separate class representation, which is referred to as an "element". Each element is a self-contained entity and has no dependence on any other element. Like physical components, which interact with each other by exposing interfaces, be that GPIO, I2C, SPI, JTAG, USB, GbE, PCIe or some other, so do SMASH elements.

SMASH elements do this through bound function calls, which in SMASH parlance are called "ports". Any element which provides a service, such as an I2C master or a GPIO-driver, creates and exposes a port. Any element which uses a service, such as an I2C slave or a component configured by a GPIO, uses a copy of a bound function (not caring where it came from) as a tool to perform the required operation, without any knowledge of the mechanism by which it is implemented, maintaining the conceptual independence of the service provider and the service consumer.

Because of the diversity of hardware, firmware and software elements, all exposed interfaces other than the "ports" use strings as the interface mechanism, which has the additional advantage of making SMASH highly suitable for scripting and interactive use.

The heart of SMASH is the Smash class. This is a singleton class managing the entire system and is the only "core" infrastructure, everything else is a plug-in module, dynamically loaded at run-time.

#### **CHAPTER**

## **USEFUL COMMANDS**

<span id="page-7-0"></span>A small number of commonly used SMASH commands are described here such as powering on the daughter cards. More complete and in-depth commands can be found here: *[Advanced Usage](#page-10-0)*.

## <span id="page-7-1"></span>**2.1 Set up the local environment**

```
export LD_LIBRARY_PATH=/opt/cactus/lib:/opt/smash/lib:$LD_LIBRARY_PATH
export SMASH_PATH=/opt/smash
export PATH=/opt/smash/bin:$PATH
```
In the following commands a configuration/settings file is required in order to define the actual hardware board that is being interrogated/controlled via SMASH - *someBoardConfig.smash*. This file can define the board configuration (e.g. bindings between components and sockets) as well as settings (e.g. clock or firefly set-up). The directory /opt/ smash/etc/serenity/configuration should be investigated in order to see which configurations are available and choose the appropriate one. The choice of daughter card FPGA (DC\*) is obviously important along with the Firefly optical connections and whether they are transmit, receive or bi-directional. The basic configuration, BareBoard. smash, is a sensible starting point if you want to control and test components on the base board and can also then be customised according to your actual board. In addition it is possible to remove the -c config\_file construction if you have already set the SMASH\_DEFAULT\_CONFIG environment variable.

SMASH can be run in a number of different ways to facilitate flexible deployment:

- smash.exe -i option: All the SMASH commands can be run interactively
- smash.exe "my command1" "my command2": appended in the command-line
- a default configuration can be applied (obviates the  $-c$  filename requirement):

export SMASH\_DEFAULT\_CONFIG=/path/to/someBoardConfig.smash

It is suggested to read the more complete list within *[Advanced Usage](#page-10-0)* to understand better the different possibilities of many of the (more powerful) commands.

Sometimes the ARTIX FPGA is not recognised on the PCIe bus therefore the pcie\_reconnect script needs to be run at least once:

sudo pcie\_reconnect\_serenity.sh

If your path is not recognised by sudo then:

sudo /opt/smash/bin/pcie\_reconnect\_serenity.sh

## <span id="page-8-0"></span>**2.2 Common workflows:**

Common workflows and the associated SMASH commands are described below. A more exhaustive list and documentation is provided here: *[Advanced Usage](#page-10-0)*.

## **2.2.1 Power On or Off both of the processing FPGAs**

Note that different daughter cards require slightly different voltages for operation. Automatic reconfiguration of the power supplies depending on the daughter card type is underway, but until it is complete do not swap daughter cards between boards unless you an expert and know how to reconfigure the power supplies.

```
smash.exe -c /path/to/someBoardConfig.smash "X0:Power On"
smash.exe -c /path/to/someBoardConfig.smash "X0:Power Off"
```
## <span id="page-8-1"></span>**2.2.2 XVC (Xilinx Virtual Cable)**

To connect a DC to the XVC:

- In interactive mode:
	- **–** JTAGmux Select IPbusJTAG
	- **–** DC0:FPGA Decorate XVC 5000

This can also be included in the configuration script, but note that XVC will only be running as long as smash is open. Alternatively the -b option can be added to the **smash.exe** command. This "blocking" behaviour will keep XVC running at all times.

Once XVC is running on the ComExpress it is then necessary to tell Vivado how to connect to the virtual cable (through ethernet). This is done using TCL commands which can either be inputed within the console of *Vivado* or run as a TCL script (tools -> run script). The above XVC Run will output to the screen the necessary lines to execute, e.g.:

```
open_hw
connect_hw_server
open_hw_target -xvc_url 128.141.YYY.XXX:5000
set current_hw_jtag [get_property hw_jtag [get_hw_target localhost:3121/xilinx_tcf/
\rightarrowXilinx/128.141.YYY.XXX:5000]]
```
where XXX and YYY are your own unique subnet address. The 3121 is a Vivado default and the 5000 is the port which needs to be open for communication to work.

• If the XVC fails to connect then there is a chance that the firewall on the ComExpress is somehow blocking it. In which case first check that 5000 is open:

sudo firewall-cmd --zone=public --list-ports

If port 5000 is not listed then you can first try adding it:

```
sudo firewall-cmd --zone=public --add-port=5000/tcp --permanent
```
But if connection still fails (timeouts) then it is suggested to disable the firewall completely:

sudo systemctl stop firewalld

Then restart "XVC Run" and re-run the TCL script within Vivado.

### **2.2.3 Status Checks**

The LTM4677 PSUs supply the FPGA transceivers  $(\sim 1V)$ , optical parts (1.8V) & general I/O (1.8V). The NDM3Zs supply the FPGA core voltage (~1V) and optical parts (3.3V)

```
smash.exe -c /path/to/someBoardConfig.smash "Foreach type LTM.* Measure .*"
smash.exe -c /path/to/someBoardConfig.smash "Foreach type NDM.* Measure .*"
smash.exe -c /path/to/someBoardConfig.smash "Foreach type .* Validate"
```
The last command essentially scans the I2CBus to give the result of all connected devices and includes a check on the front-panel LEDs.

### **2.2.4 25g Firefly Setup**

The 25g bi-directional Fireflys have the possiblity of introducing CDR (clock data recovery) which is required for data transmission. However, the have two limited ranges of working:

- 25.5 26.0 GHz important to set the link to within this range and also set the CDR rate to Lo
- 27.5 28.05 GHz important to set the link to within this range and also set the CDR rate to Hi

Make sure he has the correct range enabled (below).

• Hard reset of the Firefly:

```
Foreach name biFF.*s "Hard Reset"
```
Note that this reset can disturb the PLL lock on the FPGA transceiver so is only advisable **before** programming the FPGA.

• Enable the Firefly (both transmit and receive):

```
Foreach name biFF.*s "Tx Transmit" 1-4 Enable
Foreach name biFF.*s "Rx Output" 1-4 Enable
```
• Enable the CDR:

```
Foreach name biFF.*s "Tx CDR" 1-4 Enable
Foreach name biFF.*s "Rx CDR" 1-4 Enable
```
• Switch the range of the CDR appropriately:

```
Foreach name biFF.*s "Set Tx CDR rate" 1-4 Lo
Foreach name biFF.*s "Set Rx CDR rate" 1-4 Lo
```
### **CHAPTER**

**THREE**

## **ADVANCED USAGE**

#### <span id="page-10-0"></span>[\[edit this page\]](https://gitlab.cern.ch/p2-xware/documents/serenity-website/edit/master/smash/in-depth-commands.rst#preview)

The following is an in-depth list of commmands that cover more advanced configuration and usage of the hardware on the SERENITY boards including clock jitter cleaners and the Fireflys transceivers. For basic usage of the SERENITY it is suggested to start here: [SERENITY first steps.](#page-0-0) Some more basic SMASH are also covered within the *[Useful](#page-7-0) [Commands](#page-7-0)* section.

SMASH employs *regex* for taking wildcards and expansions of commands.

Note that commands which contain spaces (e.g. Foreach type LTM.\* "Store to NVM") must be delimited by double quotes. The tab-completion feature will auto-complete commands, but without the first double quote the command will not be executed correctly.

## <span id="page-10-1"></span>**3.1 Set up the local environment**

```
export LD_LIBRARY_PATH=/opt/cactus/lib:/opt/smash/lib:$LD_LIBRARY_PATH
export SMASH_PATH=/opt/smash
export PATH=/opt/smash/bin:$PATH
```
In the following commands a configuration/settings file is required in order to define the actual hardware board that is being interrogated/controlled via SMASH - *someBoardConfig.smash*. This file can define the board configuration (e.g. bindings between components and sockets) as well as settings (e.g. clock or firefly set-up). The directory / opt/smash/etc/serenity should be investigated in order to see which configurations are available and choose the appropriate one. Alternatively all the configurations could be loaded sequentially if you want the maximum options (testing purposes):

Apply a fixed configuration file (obviates the -c filename requirement):

export SMASH\_DEFAULT\_CONFIG=/path/to/someBoardConfig.smash

Run interactively:

smash.exe -i

or

smash.exe -c /path/to/someBoardConfig.smash -i

Run commands on the command-line (list of quoted commands can be extended):

smash.exe -c /path/to/someBoardConfig.smash "my command1" "my command2"

or:

smash.exe "my command1" "my command2"

if the SMASH\_DEFAULT\_CONFIG environment variable has been set.

Sometimes the ARTIX FPGA is not recognised on the PCIe bus therefore the pcie\_reconnect script needs to be run at least once:

sudo pcie\_reconnect\_serenity.sh

If your path is not recognised by sudo then:

sudo /opt/smash/bin/pcie\_reconnect\_serenity.sh

## <span id="page-11-0"></span>**3.2 Detailed Commands**

A number of simple commands are provided here within the *[Useful Commands](#page-7-0)* section. Here are described more elaborate or complicated functionality of SMASH.

### **3.2.1 Power On or Off both of the processing FPGAs**

Note that different daughter cards require slightly different voltages for operation. Automatic reconfiguration of the power supplies depending on the daughter card type is underway, but until it is complete do not swap daughter cards between boards unless you an expert and know how to reconfigure the power supplies.

smash.exe -c /path/to/someBoardConfig.smash "X0:Power On" smash.exe -c /path/to/someBoardConfig.smash "X0:Power Off"

To power on a given site:

- From the commandline:
	- **–** script option:

smash.exe -c /opt/smash/etc/serenity/configuration/[Your board configuration] ˓<sup>→</sup>"run /opt/smash/etc/serenity/examples/power\_x0\_on.smash"

**–** Embedded command:

smash.exe -c /opt/smash/etc/serenity/configuration/[Your board configuration]. ˓<sup>→</sup>"X0:Power On"

• Interactive mode:

Run /opt/smash/etc/serenity/examples/power\_x0\_on.smash

**–** Or the much simpler:

X0:Power On

To power off a given site:

• From the commandline:

smash.exe -c /opt/smash/etc/serenity/configuration/[Your board configuration] "Run / ˓<sup>→</sup>opt/smash/etc/serenity/examples/power\_x0\_off.smash"

**–** Or

smash.exe -c /opt/smash/etc/serenity/configuration/[Your board configuration]. ˓<sup>→</sup>"X0:Power Off"

• Or in interactive mode:

Run /opt/smash/etc/serenity/examples/power\_x0\_off.smash

Or the much simpler:

X0:Power Off

To power on both sites:

• From the commandline:

```
smash.exe -c /opt/smash/etc/serenity/configuration/[Your board configuration]␣
˓→"X0:Power On" "X1:Power On"
```
**–** Or:

```
smash.exe -c /opt/smash/etc/serenity/configuration/[Your board configuration].
˓→"Foreach name X.:Power On"
```
• In interactive mode:

Foreach name X.:Power On

To power off both sites:

• From the commandline:

smash.exe -c /opt/smash/etc/serenity/configuration/[Your board configuration]. ˓<sup>→</sup>"X0:Power Off" "X1:Power Off"

**–** Or:

```
smash.exe -c /opt/smash/etc/serenity/configuration/[Your board configuration].
 ˓→"Foreach name X.:Power Off"
```
• In interactive mode:

Foreach name X.:Power Off

### **3.2.2 Configure both the SI5345 clock jitter cleaners on an interposer**

Allows configuration of the clock jitter cleaners with a text file generated the SiLabs ClockBuilder Pro software.

smash.exe -c /path/to/someBoardConfig.smash "Foreach type Si5345 Configure /opt/smash/ ˓<sup>→</sup>etc/serenity/clocks/Si5345-RevB-LHCP100F-100MHz-LHC-Precision-Clock-Registers-v2.txt

where the filename is just one example which maybe packaged within the smash RPM.

The Clock Pro software for configuring the clocks using I2C can be downloaded from the [SiLabs-website](https://www.silabs.com/products/development-tools/software/clock) (windows only) and the appropriate chip is a B-part.

The directory /opt/smash/etc/serenity/clocks/ contains a number of pre-built clock settings file. The correct one should be chosen for the desired clock configuration.

More information about the clock distribution network available on the SERENITY is described [here.](https://serenity.web.cern.ch/serenity/overview/)

### **3.2.3 Status Checks**

The LTM4677 PSUs supply the FPGA transceivers  $(\sim 1V)$ , optical parts (1.8V) & general I/O (1.8V). The NDM3Zs supply the FPGA core voltage  $(-1V)$  and optical parts  $(3.3V)$ 

```
smash.exe -c /path/to/someBoardConfig.smash "Foreach type LTM.* Measure .*"
smash.exe -c /path/to/someBoardConfig.smash "Foreach type NDM.* Measure .*"
smash.exe -c /path/to/someBoardConfig.smash "Foreach type .* Validate"
```
The last command essentially scans the I2CBus to give the result of all connected devices.

### **3.2.4 Apply multiple configuration files within one directory (alphanumeric order):**

smash -c "[some\_path]/\*.smash"

Note that you need the quotes to prevent it being shell-expanded on the commandline. **However**, the scripts directory is deliberately configured to separate the "base board" from the "configuration". The configuration scripts explicitly instantiate the bare board in each case and then create and plug a daughtercard and any fireflys. You will find a folder called "configurions" which contain such useful scripts as "BareBlade", "RalBoard", "TomOpticalTests" and "PizzaBox". At least two of these scripts also create and configure the XVC on behalf of the end user.

### **3.2.5 To connect a DC to the JTAG header:**

• From the commandline:

```
smash.exe -c /opt/smash/etc/serenity/configuration/[Your board configuration] 'Run /
˓→opt/smash/etc/serenity/examples/jtag_header_x0.smash'
```
• Or in interactive mode:

Run /opt/smash/etc/serenity/examples/jtag\_header\_x0.smash

• Or explicitly:

JTAGmux Select JTAGheader DC0:FPGA JtagManualConnect DC1:FPGA JtagManualConnect

The preferred method of connection is to use an XVC (Xilinx Virtual Cable) rather than using a JTAG interface. Instructions for setting up the XVC are described in *[XVC \(Xilinx Virtual Cable\)](#page-8-1)*. The configuration to setup SMASH for XVC is described below.

To connect a DC to the XVC:

• In interactive mode:

JTAGmux Select IPbusJTAG DC0:FPGA Decorate XVC 5000

To connect the other DC replace DC0 with DC1. It is no longer possible to daisy-chain the XVC. The XVC decoration should print to the screen a series of TCL instructions which can be run in Vivado to activate the XVC for programming of the FPGA. In the case of port forwarding (tunnelling) the IP address has to be replaced with localhost on the Vivado (hw\_server) machine.

If you want the full JTAG chain printed out

XVC Print

### **3.2.6 Tunnel to run XVC through a port forward**

Tunnel to run XVC through a port forward (server PC) onto a local subnet of 10.0.0.XX:

```
JTAGmux Select IPbusJTAG
DC0:FPGA Decorate XVC 5000
```
In order to open up the 5000 port through a tunnel the following command is required:

ssh -L 5000:localhost:5000 -p 222 cmx@pcuptracker001.cern.ch

Note that in the case of port forwarding then the command open\_hw\_target -xvc\_url 128.141.YYY.XXX:5000 given by SMASH needs to be modified such that 128.141.YYY.XXX:5000 instead says localhost:5000.

### **3.2.7 Voltage and Current Measurements**

To measure voltages on the LTMs and NDMs:

• In interactive mode:

```
Foreach type LTM.* Measure Vout.*
Foreach type NDM.* Measure Vout.*
```
To measure currents on the LTMs and NDMs:

• In interactive mode:

```
Foreach type LTM.* Measure Iout.*
Foreach type NDM.* Measure Iout.*
```
To measure input voltages on the LTMs and NDMs:

• In interactive mode:

Foreach type LTM.\* Measure Vin Foreach type NDM.\* Measure Vin

### **3.2.8 Example Configuration File:**

TomOpticalTests.smash:

```
Run /opt/smash/etc/serenity/base/atca/*.smash
Run ../DaughterCards/KIT_KU15P.smash DC1
Plug I1 DC1 # Socket - Module ordering
Create FireflyBi FF1
Plug J1:19 FF1 # Socket - Module ordering
# By default we want to route all JTAG via IPbus
JTAGmux Select IPbusJTAG
DC1:FPGA Decorate XVC 5000
```
- The Create FireflyBi FF1 adds the physical firefly to the element list.
- The Plug J1:19 FF1 binds FF1 to the socket J1:19.

### **3.2.9 Locate Command:**

• If you wish to see where a physical component is on the SERENITY board then the very handy Locate command can be run:

Locate FF1 Locate J1:19

Both should give the same answer.

### **3.2.10 Firefly Configuration:**

The different types of Firefly: **bidirectional, passive, tx & rx** all have different funtionality within SMASH.

• For the Bi's, the functions are:

```
"Tx Transmit" [Channel expression] [Enable|Disable]
"Rx Output" [Channel expression] [Enable|Disable]
"Tx CDR" [Channel expression] [Enable|Disable]
"Rx CDR" [Channel expression] [Enable|Disable]
"Tx Squelch" [Channel expression] [Enable|Disable]
"Rx Squelch" [Channel expression] [Enable|Disable]
Or "Foreach type FireflyBi"
```
(continues on next page)

(continued from previous page)

```
"Set Tx CDR rate" [Channel expression] [Hi|Lo]
"Set Rx CDR rate" [Channel expression] [Hi|Lo]
"Set Tx Polarity" [Channel expression] [Normal|Invert]
"Set Rx Polarity" [Channel expression] [Normal|Invert]
"Set Tx Equalization" [Channel expression] [9.8dB|8.8dB|8.2dB|7.2dB|6.5dB|4.8dB|3.
\rightarrow7dB|2.7dB|1.9dB|1.3dB]
"Set Rx Pre-emphasis" [Channel expression] [7.5dB|6dB|5dB|4dB|3dB|2dB|1dB|0dB]
"Set Rx Amplitude" [Channel expression] [300mV|450mV|600mV|900mV]
```
- For unidirectionals there is a lot less configurability
	- **–** Tx commands are:

```
"Soft Reset"
"Channel" [Channel expression] [Enable|Disable]
"Set Polarity" [Channel expression] [Normal|Invert]
```
**–** Rx, the commands are:

```
"Soft Reset"
"Channel" [Channel expression] [Enable|Disable]
"Output" [Channel expression] [Enable|Disable]
"Set Amplitude" [Channel expression] [Off|Low|Medium|High]
"Set De-emphasis" [Channel expression] [Off|On]
```
• Then it is possible to return the I2C information from the Fireflys:

```
Foreach type FireflyBi.* Validate
Foreach type FireflyRx.* Validate
Foreach type FireflyTx.* Validate
"Foreach type Firefly.* Validate"
```
Note the incolusion of a dot before the \*, if you instead used Firefly\* this would match Firefl, Firefly, Fireflyyyyyyyyyyyyyyyyyyyyyyyyyyyyyyyyy but not FireflyBi, FireflyRx or FireflyTx

### **3.2.11 Firefly Hard Reset:**

ForEach type Firefly.\* "Hard Reset"

biFF2n "Hard Reset"

## **3.2.12 Firefly High-Speed**

• If you want to run the FireflyBi's at 25.5 - 26.0 GHz then CDR must be set Lo

Foreach type FireflyBi Set Tx CDR rate [Channel expression] Lo

• If you want to run the FireflyBi's at 27.5 - 28.05 GHz then CDR must be set Hi

Foreach type FireflyBi Set Tx CDR rate [Channel expression] Hi

Anything outside these ranges may not work unless CDR is off.

If the FPGA or whole board are power-cycled then a hard reset is requires of the Fireflys:

ForEach type Firefly.\* "Hard Reset"

## <span id="page-17-0"></span>**3.3 List Available Options in SMASH**

[element name] List [Functions|Ports|Measurements|Attributes]

e.g.

U:6 List Functions

Will give the following output:

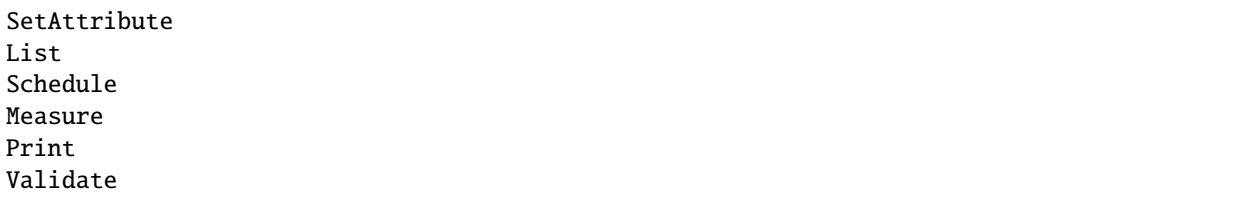

Or for the Si5345 clock jitter cleaners:

U1:3 List Functions

will give:

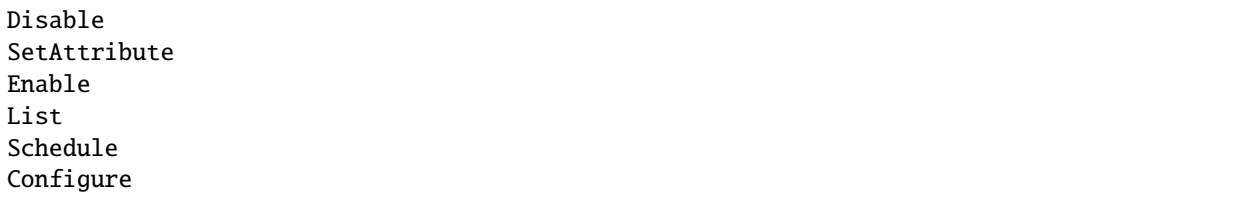

(continues on next page)

(continued from previous page)

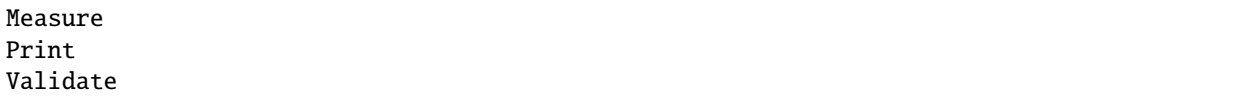

## **FULL COMMAND SET FOR SMASH**

<span id="page-19-0"></span>SMASH employs *regex* for taking wildcards and expansions of commands.

Note that commands which contain spaces (e.g. Foreach type LTM.\* "Store to NVM") must be delimited by double quotes. The tab-completion feature will auto-complete commands, but without the first double quote the command will not be executed correctly.

## <span id="page-19-1"></span>**4.1 Core – Abstract Base Elements**

### <span id="page-19-2"></span>**4.1.1 Element**

The base class of all SMASH components

#### **Functions declared in Element —**

- List List the objects known to the element.
- The object type to be listed. Valid options:

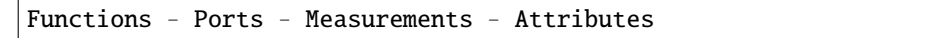

- Measure Return the measured value of declared quantities.
- Any number of regular expressions for matching measurement names
- Print Print all auxilliary attributes.
- Schedule Schedule one or more measurements.
- A time period
- Any number of measurements to be added to the schedule [CURRENTLY UNUSED]
- SetAttribute Set auxilliary attributes of the element.
- Any number of key=value expressions or key\_a=key\_b=key\_c=value expressions
- Validate Have the element validate itself.

## <span id="page-20-0"></span>**4.1.2 I2CeepromElement**

A base class for I2C eeproms

#### **Constructor —**

• Optional: Retry limit (for multimaster I2C buses). [Default value = 1]

#### **Functions declared in I2CeepromElement —**

- Read Read the EEPROM and print it as an ASCII string.
- Write Write an ASCII string to the EEPROM.
- A string to be written to the eeprom

#### **Functions inherited from** *[Element](#page-19-2)* **—**

- List
- Measure
- Print
- Schedule
- SetAttribute
- Validate

## **4.1.3 I2Celement**

A base class for I2C elements

#### **Functions inherited from** *[Element](#page-19-2)* **—**

- List
- Measure
- Print
- Schedule
- SetAttribute
- Validate

### <span id="page-20-1"></span>**4.1.4 JTAGelement**

#### A base class for JTAG devices

#### **Functions declared in JTAGelement —**

• JtagManualConnect — Manually force the selection of this device in any upstream switch.

- List
- Measure
- Print
- Schedule
- SetAttribute
- Validate

## <span id="page-21-0"></span>**4.1.5 OpticalModuleElement**

A base class for pluggable optical devices based on the SFP principle

**Functions declared in OpticalModuleElement —**

• Hard Reset — Strobe the module-reset line for 1ms.

#### **Functions inherited from** *[Element](#page-19-2)* **—**

- List
- Measure
- Print
- Schedule
- SetAttribute
- Validate

### <span id="page-21-1"></span>**4.1.6 PMbusElement**

A base class for PMbus devices

#### **Functions declared in PMbusElement —**

- Off Turn the PMbus device off.
- On Turn the PMbus device on.
- Store to NVM Store the current device configuration to NVM [Requires interactive running].

#### **Functions inherited from** *[Element](#page-19-2)* **—**

- List
- Measure
- Print
- Schedule
- SetAttribute
- Validate

### **4.1.7 SocketElement**

A base class for socket elements

- List
- Measure
- Print
- Schedule
- SetAttribute
- Validate

## <span id="page-22-0"></span>**4.2 Core Elements**

### **4.2.1 Assert**

Assert that a measurement has a specific value

**Custom process —**

• TO DO

## **4.2.2 Bind**

A component which acts like a keyword to join the input port on a slave device to a declared port on a master device

#### **Functions declared in Bind —**

- I2C Using I2C protocol.
- A service provider (with bracketed port index if necessary)
- A list of consumers (with bracketed port index if necessary)
- IO Using GPIO protocol.
- A service provider (with bracketed port index if necessary)
- A list of consumers (with bracketed port index if necessary)
- IPbus Using IPbus protocol.
- A service provider (with bracketed port index if necessary)
- A list of consumers (with bracketed port index if necessary)
- JTAG Using JTAG protocol.
- A service provider (with bracketed port index if necessary)
- A list of consumers (with bracketed port index if necessary)
- Power Using Power protocol.
- A service provider (with bracketed port index if necessary)
- A list of consumers (with bracketed port index if necessary)
- SPI Using SPI protocol.
- A service provider (with bracketed port index if necessary)
- A list of consumers (with bracketed port index if necessary)

- List
- Measure
- Print
- Schedule
- SetAttribute
- Validate

## **4.2.3 Create**

Create an element of a specific type

**Custom process —**

• TO DO

## **4.2.4 Foreach**

Iterate over all matching names or types

**Custom process —**

• TO DO

## **4.2.5 Locate**

Load a GUI window to locate a component on a board

**Custom process —**

• TO DO

## **4.2.6 Plug**

Connect a 'Pluggable' element into a 'Socket' element

**Custom process —**

• TO DO

## **4.2.7 Run**

Run a SMASH script

**Custom process —**

• TO DO

## **4.2.8 Unbind**

A component which acts like a keyword to uncouple the input port on a slave device to a declared port on a master device

#### **Functions declared in Unbind —**

- I2C Using I2C protocol.
- A list of consumers (with bracketed port index if necessary) to unbind
- IO Using GPIO protocol.
- A list of consumers (with bracketed port index if necessary) to unbind
- IPbus Using IPbus protocol.
- A list of consumers (with bracketed port index if necessary) to unbind
- JTAG Using JTAG protocol.
- A list of consumers (with bracketed port index if necessary) to unbind
- Power Using Power protocol.
- A list of consumers (with bracketed port index if necessary) to unbind
- SPI Using SPI protocol.
- A list of consumers (with bracketed port index if necessary) to unbind

#### **Functions inherited from** *[Element](#page-19-2)* **—**

- List
- Measure
- Print
- Schedule
- SetAttribute
- Validate

## <span id="page-24-0"></span>**4.3 Components**

### **4.3.1 AT24CS02**

#### An ATMEL I2C EEPROM with UID

#### **Functions inherited from** *[Element](#page-19-2)* **—**

- List
- Measure
- Print
- Schedule
- SetAttribute
- Validate

**Functions inherited from** *[I2CeepromElement](#page-20-0)* **—**

- Read
- Write

### **4.3.2 AT24MAC602**

#### An ATMEL I2C EEPROM with UID

#### **Functions inherited from** *[Element](#page-19-2)* **—**

- List
- Measure
- Print
- Schedule
- SetAttribute
- Validate

### **4.3.3 BCM53134**

The Broadcomm BCM53134 6-port Gigabit Ethernet Switch

#### **Constructor —**

• Chip revision for validation

#### **Functions declared in BCM53134 —**

• Too many functions to list, please use tab-completion from an interactive console or use "<Name> List Functions"

#### **Functions inherited from** *[Element](#page-19-2)* **—**

- List
- Measure
- Print
- Schedule
- SetAttribute
- Validate

### **4.3.4 DaughterCard**

A Serenity form-factor Daughter-card

- List
- Measure
- Print
- Schedule
- SetAttribute

• Validate

## **4.3.5 DaughterCardSocket**

A socket for a Serenity DaughterCard pluggable

### **Functions inherited from** *[Element](#page-19-2)* **—**

- List
- Measure
- Print
- Schedule
- SetAttribute
- Validate

### **4.3.6 DummyComponent**

A base class for I2C eeproms

#### **Constructor —**

- Initial vowel rotation for string munger
- Initial consonant rotation for string munger

#### **Functions declared in DummyComponent —**

- DocTest Dimensioned Test Dimensioned.
- A test. Specified with units of 'Hz', Si prefixes are allowed
- A test. Specified with units of 'Hz', Si prefixes are allowed
- DocTest FilePath Test FilePath.
- File path: A test
- File path: A test
- DocTest Optional Test Optional.
- Optional: A test. [Default value = 42]
- Optional: A test. [Default value = 42]
- DocTest PlainDoc Test plain documentation.
- A test
- A test
- DocTest SelectFrom1 Test SelectFrom std::map.
- A test. Valid options:

A - B

• A test. Valid options:

 $A - B$ 

- DocTest SelectFrom2 Test SelectFrom std::unordered\_map.
- A test. Valid options:

 $C - D$ 

• A test. Valid options:

 $C - D$ 

- DocTest SelectFrom3 Test SelectFrom std::vector.
- A test. Valid options:

 $E - F$ 

• A test. Valid options:

$$
\mathbf{E} = \mathbf{F}
$$

- DocTest SelectFrom4 Test SelectFrom std::list.
- A test. Valid options:

G - H

• A test. Valid options:

 $G - H$ 

- DocTest SelectFrom5 Test SelectFrom initializer-list.
- A test. Valid options:

 $I - J$ 

• A test. Valid options:

 $I - J$ 

- Force Exception Force an exception to be thrown.
- Munge Print a munged version of the arguments which follow.
- Any number of plain-text arguments to be consumed and munged

- List
- Measure
- Print
- Schedule
- SetAttribute
- Validate

### **4.3.7 Firefly**

SSAMTEC FireFly optical modules

#### **Constructor —**

• A full Samtec Firefly part number. For 'Y' cables, please substitute 'T' or 'R' to specify whether the site contains a Tx or Rx module.

#### **Functions declared in Firefly —**

- Amplitude Amplitude.
- A channel expression: a comma-delimeted list of channels  $(1,2,3)$ , an inequality  $(\leq 4)$  or a range (1-3), where the indices range from 0-11 for unidirectional parts and 1-4 for bidirectional parts
- Amplitude. Valid options:

High - Low - Medium - Off

- CDR CDR.
- A channel expression: a comma-delimeted list of channels  $(1,2,3)$ , an inequality  $($ <4 $)$  or a range (1-3), where the indices range from 0-11 for unidirectional parts and 1-4 for bidirectional parts
- CDR. Valid options:

Disable - Enable

- Channel Channel.
- A channel expression: a comma-delimeted list of channels  $(1,2,3)$ , an inequality  $(4)$  or a range (1-3), where the indices range from 0-11 for unidirectional parts and 1-4 for bidirectional parts
- Channel. Valid options:

Disable - Enable

- De-emphasis De-emphasis.
- A channel expression: a comma-delimeted list of channels  $(1,2,3)$ , an inequality  $($ <4 $)$  or a range (1-3), where the indices range from 0-11 for unidirectional parts and 1-4 for bidirectional parts
- De-emphasis. Valid options:

Disable - Enable

- Equalization Equalization.
- A channel expression: a comma-delimeted list of channels  $(1,2,3)$ , an inequality  $(4)$  or a range (1-3), where the indices range from 0-11 for unidirectional parts and 1-4 for bidirectional parts
- Equalization. Valid options:

 $0 - 1 - 2 - 3 - 4 - 5 - 6 - 7 - Max - Min - None$ 

- LOS alarms LOS alarms.
- A channel expression: a comma-delimeted list of channels  $(1,2,3)$ , an inequality  $(\leq 4)$  or a range (1-3), where the indices range from 0-11 for unidirectional parts and 1-4 for bidirectional parts
- LOS alarms. Valid options:

Fault - "No fault"

- Output Output.
- A channel expression: a comma-delimeted list of channels  $(1,2,3)$ , an inequality  $(\leq 4)$  or a range (1-3), where the indices range from 0-11 for unidirectional parts and 1-4 for bidirectional parts
- Output. Valid options:

Disable - Enable

- Polarity Polarity.
- A channel expression: a comma-delimeted list of channels  $(1,2,3)$ , an inequality  $(4)$  or a range (1-3), where the indices range from 0-11 for unidirectional parts and 1-4 for bidirectional parts
- Polarity. Valid options:

Invert - Normal

- Rx Amplitude Rx Amplitude.
- A channel expression: a comma-delimeted list of channels  $(1,2,3)$ , an inequality  $($ <4 $)$  or a range (1-3), where the indices range from 0-11 for unidirectional parts and 1-4 for bidirectional parts
- Rx Amplitude. Valid options:

```
300mV - 450mV - 600mV - 900mV - Max - Min
```
- Rx CDR Rx CDR.
- A channel expression: a comma-delimeted list of channels  $(1,2,3)$ , an inequality  $(\leq 4)$  or a range (1-3), where the indices range from 0-11 for unidirectional parts and 1-4 for bidirectional parts
- Rx CDR. Valid options:

Disable - Enable

- Rx CDR rate Rx CDR rate.
- A channel expression: a comma-delimeted list of channels  $(1,2,3)$ , an inequality  $(4)$  or a range (1-3), where the indices range from 0-11 for unidirectional parts and 1-4 for bidirectional parts
- Rx CDR rate. Valid options:

Hi - Lo

- Rx Output Rx Output.
- A channel expression: a comma-delimeted list of channels  $(1,2,3)$ , an inequality  $($ <4 $)$  or a range (1-3), where the indices range from 0-11 for unidirectional parts and 1-4 for bidirectional parts
- Rx Output. Valid options:

Disable - Enable

- Rx Polarity Rx Polarity.
- A channel expression: a comma-delimeted list of channels  $(1,2,3)$ , an inequality  $(\leq 4)$  or a range (1-3), where the indices range from 0-11 for unidirectional parts and 1-4 for bidirectional parts
- Rx Polarity. Valid options:

Invert - Normal

- Rx Pre-emphasis Rx Pre-emphasis.
- A channel expression: a comma-delimeted list of channels  $(1,2,3)$ , an inequality  $(4)$  or a range (1-3), where the indices range from 0-11 for unidirectional parts and 1-4 for bidirectional parts
- Rx Pre-emphasis. Valid options:

0dB - 1dB - 2dB - 3dB - 4dB - 5dB - 6dB - 7.5dB - Max - Min

- Rx Squelch Rx Squelch.
- A channel expression: a comma-delimeted list of channels  $(1,2,3)$ , an inequality  $($ <4 $)$  or a range (1-3), where the indices range from 0-11 for unidirectional parts and 1-4 for bidirectional parts
- Rx Squelch. Valid options:

Disable - Enable

- Soft Reset Write to the reset register.
- Squelch Squelch.
- A channel expression: a comma-delimeted list of channels  $(1,2,3)$ , an inequality  $($ <4 $)$  or a range (1-3), where the indices range from 0-11 for unidirectional parts and 1-4 for bidirectional parts
- Squelch. Valid options:

Disable - Enable

- Tx CDR Tx CDR.
- A channel expression: a comma-delimeted list of channels  $(1,2,3)$ , an inequality  $(4)$  or a range (1-3), where the indices range from 0-11 for unidirectional parts and 1-4 for bidirectional parts
- Tx CDR. Valid options:

Disable - Enable

- Tx CDR rate Tx CDR rate.
- A channel expression: a comma-delimeted list of channels  $(1,2,3)$ , an inequality  $(\leq 4)$  or a range (1-3), where the indices range from 0-11 for unidirectional parts and 1-4 for bidirectional parts
- Tx CDR rate. Valid options:

Hi - Lo

- Tx Equalization Tx Equalization.
- A channel expression: a comma-delimeted list of channels  $(1,2,3)$ , an inequality  $($ <4 $)$  or a range (1-3), where the indices range from 0-11 for unidirectional parts and 1-4 for bidirectional parts
- Tx Equalization. Valid options:

```
1.3dB - 1.9dB - 2.7dB - 3.7dB - 4.8dB - 6.5dB - 7.2dB - 8.2dB -<sub>ω</sub>\rightarrow8.8dB - 9.8dB - Max - Min
```
• Tx Output — Tx Output.

- A channel expression: a comma-delimeted list of channels  $(1,2,3)$ , an inequality  $(\leq 4)$  or a range (1-3), where the indices range from 0-11 for unidirectional parts and 1-4 for bidirectional parts
- Tx Output. Valid options:

Disable - Enable

- Tx Polarity Tx Polarity.
- A channel expression: a comma-delimeted list of channels  $(1,2,3)$ , an inequality  $(\leq 4)$  or a range (1-3), where the indices range from 0-11 for unidirectional parts and 1-4 for bidirectional parts
- Tx Polarity. Valid options:

Invert - Normal

- Tx Squelch Tx Squelch.
- A channel expression: a comma-delimeted list of channels  $(1,2,3)$ , an inequality  $(\leq 4)$  or a range (1-3), where the indices range from 0-11 for unidirectional parts and 1-4 for bidirectional parts
- Tx Squelch. Valid options:

Disable - Enable

#### **Functions inherited from** *[Element](#page-19-2)* **—**

- List
- Measure
- Print
- Schedule
- SetAttribute
- Validate

**Functions inherited from** *[OpticalModuleElement](#page-21-0)* **—**

• Hard Reset

### **4.3.8 FireflyPassive**

A Samtec passive Firefly cable

- List
- Measure
- Print
- Schedule
- SetAttribute
- Validate

## **4.3.9 FireflySocket**

A socket for a Samtec Firefly pluggable

**Functions inherited from** *[Element](#page-19-2)* **—**

- List
- Measure
- Print
- Schedule
- SetAttribute
- Validate

### **4.3.10 Ftdi**

FTDI USB-to-Any-serial converters

#### **Constructor —**

- Device type
- USB VID as decimal (1027) or hex (0x0403)
- USB PID as decimal (24592) or hex (0x6010)

#### **Functions declared in Ftdi —**

- Decorate Specialize a port to a specific protocol.
- Protocol. Valid options:

JTAG - I2C

• Interface. Valid options:

 $A - B - C - D$ 

- Protocol Frequency. Specified with units of 'Hz', Si prefixes are allowed
- Disable Disable this device via the physical reset line (must be connected and available to SMASH).
- Enable Enable this device via the physical reset line (must be connected and available to SMASH).
- Scan Scan an I2C bus for any responding addresses.
- Interface. Valid options:

A - B - C - D

- Set Frequency Set the protocol clock frequency on specified interface.
- Interface. Valid options:

 $A - B - C - D$ 

• Protocol Frequency. Specified with units of 'Hz', Si prefixes are allowed

#### **Functions inherited from** *[Element](#page-19-2)* **—**

- List
- Measure
- Print
- Schedule
- SetAttribute
- Validate

## **4.3.11 IPbusI2Cmaster**

A firmware I2C master with an IPbus interface

#### **Functions declared in IPbusI2Cmaster —**

- Reset Reset the firmware core.
- Scan Scan the I2C bus for any responding addresses.

#### **Functions inherited from** *[Element](#page-19-2)* **—**

- List
- Measure
- Print
- Schedule
- SetAttribute
- Validate

### **4.3.12 IPbusI2Cmux**

A firmware I2C mux controlled via an IPbus interface

#### **Functions declared in IPbusI2Cmux —**

- Manual Select Manually select an I2C output.
- Reset Issue a 1ms reset on the reset line of the specified output.
- An output index

- List
- Measure
- Print
- Schedule
- SetAttribute
- Validate

## **4.3.13 IPbusJTAGmaster**

A firmware JTAG master with an IPbus interface

#### **Functions declared in IPbusJTAGmaster —**

- Set Frequency Set the protocol clock frequency.
- Protocol Frequency. Specified with units of 'Hz', Si prefixes are allowed
- Set Tdo Offset Set the phase of the TDO capture relative to TDI transmission.

#### **Functions inherited from** *[Element](#page-19-2)* **—**

- List
- Measure
- Print
- Schedule
- SetAttribute
- Validate

## **4.3.14 IPbusJTAGmux**

A firmware JTAG mux controlled via an IPbus interface

#### **Functions declared in IPbusJTAGmux —**

- Connect All Targets Connect all outputs in a daisy-chain, over-riding automated target switching.
- Connect Default Target Restore automated target switching.
- Select Select a JTAG input.
- The name of a JTAG source component

- List
- Measure
- Print
- Schedule
- SetAttribute
- Validate

### **4.3.15 IPbusSPImaster**

A firmware SPI master with an IPbus interface

#### **Functions inherited from** *[Element](#page-19-2)* **—**

- List
- Measure
- Print
- Schedule
- SetAttribute
- Validate

### **4.3.16 JTAGheader**

A JTAG header which cannot be driven by SMASH

#### **Functions inherited from** *[Element](#page-19-2)* **—**

- List
- Measure
- Print
- Schedule
- SetAttribute
- Validate

### **4.3.17 LTM4677**

#### A Linear Technologies LTM4677 regulator

#### **Functions declared in LTM4677 —**

- Clear Fault Log Reinitialize the fault-logging NVM.
- Clear Status Reg Set all status register fault bits to 0.
- Configure Configure the LTM4677 from a Linear Technology PowerPlay configuration file.
- File path: a Linear Technology PowerPlay configuration file
- Force Fault Log Store an artificial fault to NVM.
- Freq Set switching frequency.
- A frequency. Valid options:

1000kHz - 250kHz - 350kHz - 425kHz - 500kHz - 575kHz - 650kHz -␣  $\rightarrow$ 750kHz

- Vout  $1$  Set the output voltage of channel 1.
- voltage. Specified with units of 'V', Si prefixes are allowed
- Vout 2 Set the output voltage of channel 2.

• voltage. Specified with units of 'V', Si prefixes are allowed

#### **Functions inherited from** *[Element](#page-19-2)* **—**

- List
- Measure
- Print
- Schedule
- SetAttribute
- Validate

#### **Functions inherited from** *[PMbusElement](#page-21-1)* **—**

- Off
- On
- Store to NVM

### **4.3.18 LTgroup**

A group of regulators to be enabled or disabled together

#### **Constructor —**

• Any number of components to add to the LTgroup. Used for providing status information only.

#### **Functions declared in LTgroup —**

- Configure Configure the LTM4677 from a Linear Technology PowerPlay configuration file.
- File path: a Linear Technology PowerPlay configuration file
- Off Turn the LTgroup off.
- On Turn the LTgroup on.

- List
- Measure
- Print
- Schedule
- SetAttribute
- Validate

### **4.3.19 Max6639**

Dual fan controller

#### **Functions declared in Max6639 —**

• Configure — A hack to set the polarity to enable the fans at 100 percent - needs fixing at some point.

#### **Functions inherited from** *[Element](#page-19-2)* **—**

- List
- Measure
- Print
- Schedule
- SetAttribute
- Validate

### **4.3.20 NDM2Z**

#### A CUI Inc. NDM2Z regulator

#### **Functions declared in NDM2Z —**

- Freq Set switching frequency.
- A frequency. Valid options:

200kHz - 320kHz - 480kHz - 640kHz

- Vout Set the output voltage of channel.
- voltage. Specified with units of 'V', Si prefixes are allowed

#### **Functions inherited from** *[Element](#page-19-2)* **—**

- List
- Measure
- Print
- Schedule
- SetAttribute
- Validate

- Off
- On
- Store to NVM

## **4.3.21 NDM3Z**

A CUI Inc. NDM3Z regulator

#### **Functions declared in NDM3Z —**

- Freq Set switching frequency.
- A frequency. Valid options:

200kHz - 320kHz - 480kHz - 640kHz

- Vout Set the output voltage of channel.
- voltage. Specified with units of 'V', Si prefixes are allowed

#### **Functions inherited from** *[Element](#page-19-2)* **—**

- List
- Measure
- Print
- Schedule
- SetAttribute
- Validate

#### **Functions inherited from** *[PMbusElement](#page-21-1)* **—**

- Off
- On
- Store to NVM

### **4.3.22 PCAL6524**

#### An NXP 24-pin I2C port expander

#### **Constructor —**

• Default pin configuration - note: not actually set until first usage!

#### **Functions declared in PCAL6524 —**

• Configure — Manually force an update of pin state.

- List
- Measure
- Print
- Schedule
- SetAttribute
- Validate

### **4.3.23 PowerGroup**

A group of regulators to be enabled or disabled together

#### **Constructor —**

• Any number of components to add to the power group

#### **Functions declared in PowerGroup —**

- Off Turn the PowerGroup off.
- On Turn the PowerGroup on.

#### **Functions inherited from** *[Element](#page-19-2)* **—**

- List
- Measure
- Print
- Schedule
- SetAttribute
- Validate

### **4.3.24 QSFP**

A QSFP form-factor optical module

#### **Constructor —**

• Manufacturer's name for validation

**Functions inherited from** *[Element](#page-19-2)* **—**

- List
- Measure
- Print
- Schedule
- SetAttribute
- Validate

**Functions inherited from** *[OpticalModuleElement](#page-21-0)* **—**

• Hard Reset

### **4.3.25 QSFPsocket**

A socket for a QSFP pluggable

- List
- Measure
- Print
- Schedule
- SetAttribute
- Validate

### **4.3.26 Si53156**

PCIe clock fanout buffer

#### **Functions inherited from** *[Element](#page-19-2)* **—**

- List
- Measure
- Print
- Schedule
- SetAttribute
- Validate

## **4.3.27 Si5345**

SiliconLabs clock synthesizer and jitter attenuator

#### **Functions declared in Si5345 —**

- Configure Configure the Si5345 from a SiLabs configuration file.
- File path: an Si5345 configuration file
- Disable Disable the Si5345.
- Enable Enable the Si5345.

### **Functions inherited from** *[Element](#page-19-2)* **—**

- List
- Measure
- Print
- Schedule
- SetAttribute
- Validate

### **4.3.28 TLC59208**

RGB LED controller

- List
- Measure
- Print
- Schedule
- SetAttribute
- Validate

### **4.3.29 XilinxFPGA**

#### A Xilinx FPGA

#### **Constructor —**

• The full Xilinx device ID

#### **Functions declared in XilinxFPGA —**

- Decorate Add optional functionality to FPGA.
- Functionality to add. Valid options:

PCIe - XVC - Sysmon

- Load Bitstream Load a bitstream via JTAG.
- File path: Path to Bitfile
- PCIe connect Mount the device on the linux PCIe subsystem.
- PCIe disconnect Unmount the device on the linux PCIe subsystem.
- PCIe reconnect Remount the device on the linux PCIe subsystem.
- PCIe reset Strobe the physical PCIe reset line for 1ms.
- PCIe tandem boot Perform a PCIe Tandem Boot operation.
- File path: Path to Tandem-boot Bitfile
- Reload Initialize a reload cycle from FLASH.
- Unprogram Hold the FPGA in an unprogrammed state.

#### **Functions inherited from** *[Element](#page-19-2)* **—**

- List
- Measure
- Print
- Schedule
- SetAttribute
- Validate

#### **Functions inherited from** *[JTAGelement](#page-20-1)* **—**

• JtagManualConnect

### **CHAPTER**

## **FIVE**

## **RELEASE NOTES**

## <span id="page-42-1"></span><span id="page-42-0"></span>**5.1 Version 0.6.1**

Created on 23th January 2022.

- Serenity Z1.2: Add clock and crosspoint switch configs required to use the TCDS2 links to/from the DTH
- PCIe udev rules: Use sysfs rather than dmesg

## <span id="page-42-2"></span>**5.2 Version 0.6.0**

Created on 14th November 2021.

#### **Backward-incompatible changes**

• Given that the software now supports Z1.2 and Z1.2, the existing Z1.1 bare board configs in /opt/smash/etc/ serenity/configuration/ have been renamed as follows:

```
BareBoard.smash -> BareZ1p1.smash
BareBoard_a35.smash -> BareZ1p1_a35.smash
```
Main improvements:

- LTMs: Added mechanism to disable the global/rail addressing (so that the LTMs can still be brought up/down as a group, but the 3v3 on Serenity 1.2 may be excluded)
- Fireflys: Added support for setting pre-emphasis on > 20G parts, and de-emphasis on <20G parts
	- **–** Also reorganised implementation of Firefly component more widely.

## <span id="page-42-3"></span>**5.3 Version 0.5.2**

Created on

- Add support for Serenity Z1.2
	- **–** Bare board config: /opt/smash/etc/serenity/configuration/BareZ1p2.smash
- NDM: Fixed bugs in measurements ("I2C no acknowledge received" exceptions)
- Firefly: Fix temperature measurement bug (alternating valid and unphyiscal values), limited transfer size to 4 bytes, and more generally adhere to TWI spec rather than I2C.

## <span id="page-43-0"></span>**5.4 Version 0.5.1**

Created on 26th June 2021.

- Updated to uHAL v2.8
- Switch to pybind11 for Python bindings

## <span id="page-43-1"></span>**5.5 Version 0.5.0**

Created on 24th March 2021.

#### **Backward-incompatible changes**

- Updated Pluggable base class to issue warning if socket and plug names do not match. As a result, on Serenity v1.1:
	- **–** Daughter card components must be named DC0 or DC1
	- **–** Firefly modules must be named Jn:mm (with the values n and mm matching the corresponding site)

#### **Minor improvements**

- Reorganised implementations of I2C page handling to avoid duplication across different components
- Updated Makefiles and code to support clang-based builds
- Fixed some errors in inline documentation
- Assorted cleanup, including: moving some constants out of global scope; removing dependence of core library on uHAL

## <span id="page-43-2"></span>**5.6 Version 0.4.0**

Created on 28th January 2021.

- Fixed bug in udev 'remove' rule
	- **–** Previously this rule was not run when a device was powered off, and so corresponding device file symlinks were not deleted.
- Reorganised Firefly components
	- **–** Merged FireflyBi, FireflyRx and FireflyTx classes into single Firefly class
	- **–** Added support for newer parts
- Updated method for connecting to multiple FPGAs in daisy chain
	- **–** For daisy chain: JTAGmux "Connect All Targets"
	- **–** For single target: JTAGmux "Connect Default Target"
- Added measurements for Si5345 clock synthesisers
- Updated documentation (auto-generated by new tooling)
- Updated internals to use C++11 features and libraries

## <span id="page-44-0"></span>**5.7 Version 0.3.8**

Created on 28th January 2021.

• Extended deprecation date for old Serenity Artix JTAG interface (used in v0.2.x of Artix FW) to 1st July 2021.

## <span id="page-44-1"></span>**5.8 Version 0.3.7**

Created on 18th September 2020.

• Added FTDI and SEMA components.

**Note:** This involved adding the Artix FPGA to the base board config files, and as a result of this the following line will no longer work:

Run /opt/smash/etc/serenity/base/atca/\*.smash

Instead, that should be replaced by one of the following config files:

- **–** For almost all boards: Run /opt/smash/etc/serenity/configuration/BareBoard.smash
- **–** For those with an A35 Artix (only the first few boards): Run /opt/smash/etc/serenity/ configuration/BareBoard\_a35.smash
- Added config for Serenity VU7P daughter cards: serenity/DaughterCards/VU7P.smash
- Shortened names of existing Serenity daughter card config files:
	- **–** Imperial\_KU115.smash becomes KU115.smash
	- **–** KIT\_KU15P.smash becomes KU15P.smash

## <span id="page-44-2"></span>**5.9 Version 0.3.6**

Created on 9th July 2020.

• Extended deprecation date for old Serenity Artix JTAG interface to 1st October.

## <span id="page-44-3"></span>**5.10 Version 0.3.5**

Created on 13th June 2020.

- Updated code & makefiles to add support for CentOS8
- XilinxFPGA component: Added measurements for System Monitor (can be read via either I2C or JTAG)

## <span id="page-45-0"></span>**5.11 Version 0.3.4**

Created on 14th May 2020.

- Added option to specify timeout for locking shared mutex
- Fixed bug in shared mutex permissions, so that writeable for all users
- Updated implementation of makefiles and packaging files

## <span id="page-45-1"></span>**5.12 Version 0.3.3**

Created on 9th April 2020.

• Updated XilinxFPGA and 'JTAG master' code to support new JTAG master interface in v0.3.0 of Serenity Artix FW. Note: This release of SMASH still supports the previous JTAG master interface as well.

## <span id="page-45-2"></span>**5.13 Version 0.3.2**

Created on 23rd March 2020.

• Console: Fix bug encountered in pasting (only 1 in 16 characters were read).

## <span id="page-45-3"></span>**5.14 Version 0.3.1**

Created on 19th March 2020.

• Updated Serenity Artix address tables for v0.2.2 of Artix FW.

## <span id="page-45-4"></span>**5.15 Version 0.3.0**

Created on 7th March 2020.

- Added protection against conflicts between multiple simultaneous SMASH sessions in different processes
- Updated to uHAL version 2.7
- Updated Smash class to no longer be a singleton
- Fixed memory leaks in Smash and Element classes

## <span id="page-45-5"></span>**5.16 Version 0.2.9**

Created on 9th February 2020.

- Updated XVC server and console to boost ASIO-based implementation using dedicated worker thread
- Python: Added Element attributes method
- Cleaned up makefiles

## <span id="page-46-0"></span>**5.17 Version 0.2.8**

Created on 9th February 2020.

• Python: Added Element measurements method

## <span id="page-46-1"></span>**5.18 Version 0.2.6**

Created on 16th December 2019.

- Added ability to directly reset the I2C master firmware block
- Daughter card config files: Fixed I2C address for EEPROM
- Fixed bug causing direct JTAG loading to fail on 2nd attempt in single SMASH session

## <span id="page-46-2"></span>**5.19 Version 0.2.5**

Created on 30th November 2019.

- Added ability to reset I2C port expanders
- Fixed FPGA speed and temperature grade in config file for Serenity KU15P daughter-card

## <span id="page-46-3"></span>**5.20 Version 0.2.4**

Created on 27th November 2019.

- Added ability to directly program FPGAs (i.e. bypassing an XVC server)
- Fixed temperature and speed grade fields in config file for Serenity KU115 daughter-card
- Created Python bindings for core SMASH functions

## <span id="page-46-4"></span>**5.21 Version 0.2.3**

Created on 24th October 2019.

- Renamed some of the example configuration files (TomOpticalTests.smash becomes OpticalTests.smash)
- Added 'PCIe utilities' package: Includes new set of udev rules that created the /dev/serenity\_pcie symlinks
- Added Serenity butler (serenitybutler), to replace previous Artix butler (abutler) script

## <span id="page-47-0"></span>**5.22 Version 0.2.2**

Created on 7th October 2019.

- Add missing file required for configuring the clock synthesisers.
- Main executable: Add --quiet and --verbose flags.
- Updated core and component classes to use same logging library.

## <span id="page-47-1"></span>**5.23 Version 0.2.1**

Created on 20th September 2019.

- Firefly: Corrected units of optical power measurements (issue #17)
- Firefly: Added LOS, LOL and Laser fault alarms as measurements (issue #18)
- Firefly: Removed measurements for registers whose values don't conform to specs (Part Number, Revision Number, Serial Number and Date Code) (issue #19)
- LTM4677: Added status & fault log measurements, and functions for clearing those registers (merge request #33)

## <span id="page-47-2"></span>**5.24 Version 0.2.0**

Created on 20th August 2019.

- Serenity: Added address tables for v0.2.0 of the Artix FW
- Serenity: Updated base-board SMASH scripts to use address tables for v0.2.0 of Artix FW
- FPGA element: New functions PCIe reset, Unprogram and Reload and new measurement Config state
- FPGA Validate function: Added checks on power configuration (i.e. voltage/current within Xilinx-specified ranges)

**N.B. v0.2.x of the Artix FW should be loaded on boards before updating to this release**

## <span id="page-47-3"></span>**5.25 Version 0.1.4**

Created on 13th July 2019.

- Added Assert command
- PMbus element: Fixed paging bug
- Added DummyComponent class for test purposes
- EEPROMs: Implemented read and write functionality

## <span id="page-48-0"></span>**5.26 Version 0.1.3**

Created on 11th July 2019.

• Serenity PCIe disconnect script: Updated so that runs *lspci* multiple times in case of error

## <span id="page-48-1"></span>**5.27 Version 0.1.2**

Created on 8th July 2019.

- Added abutler script for controlling Serenity Artix TTC FW
- Improved Print command output for power-related elements

## <span id="page-48-2"></span>**5.28 Version 0.1.1**

Created on 25th June 2019.

• XVC server: Fixed bug in host IP address resolution

## <span id="page-48-3"></span>**5.29 Version 0.1.0**

First tag; created 23rd June 2019.

**CHAPTER**

## **VERY ADVANCED USAGE**

<span id="page-49-0"></span>The following instructions indicate how to reprogram the SERENITY Carrier Card for different FPGA Daughter Card configurations. It is imperative that this is done reponsibly as choosing the wrong voltage configurations could cause **catastrophic** failure of the FPGA. *SMASH* is used to control and configure the hardware. Basic commands are covered within *[Useful Commands](#page-7-0)* and *[Advanced Usage](#page-10-0)*.

In the following the SMASH commands are given for interactive usage (smash -i) then can be included in the command-line with the addition of double quotes - see the introductory SMASH documentation for more details.

## <span id="page-49-1"></span>**6.1 Set the Core (NDM) Voltages:**

First determine what the voltages are from the core NDM regulators:

Foreach type NDM.\* Measure .\*

The U0:8 and U1:8 are for the Fireflys and should be set to 3.3V. The U0:11 and U1:11 correspond to the Daughter Card sites X0 and X1. For the KU115 the voltages should look like:

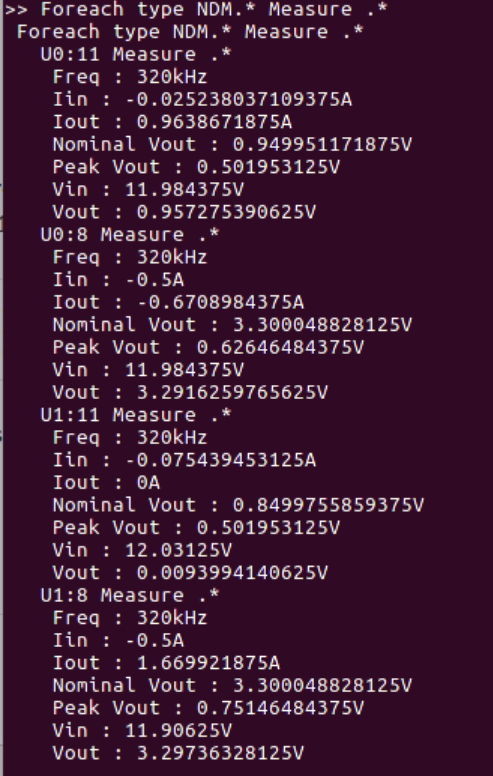

These correspond to the recommended values from the Xilinx data-sheet:

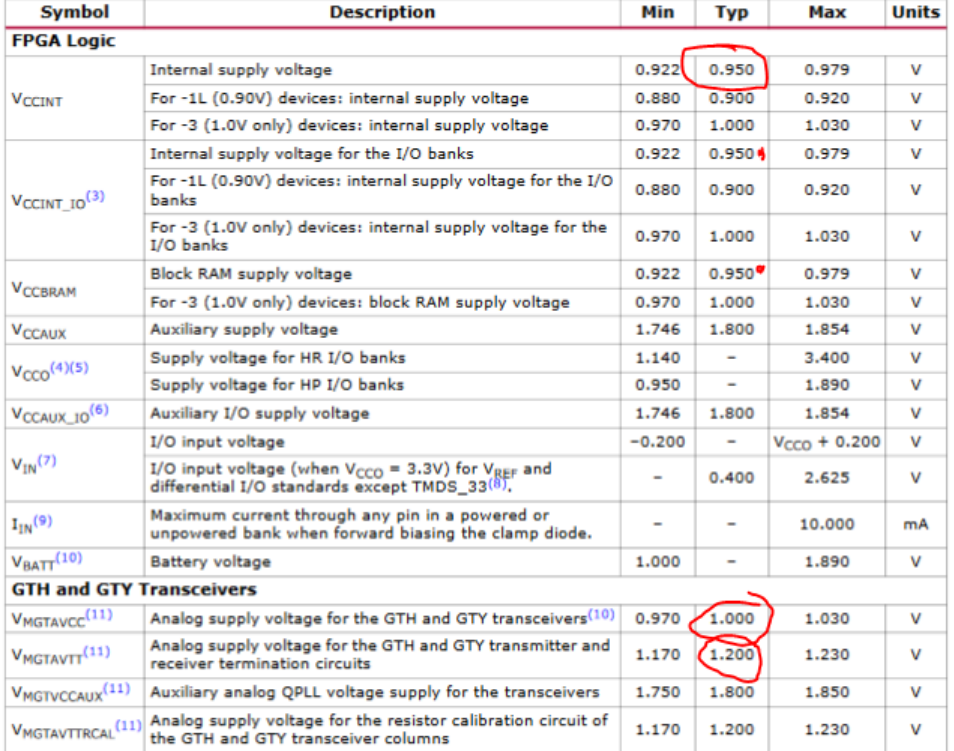

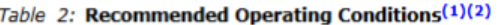

For the KU15P the main FPGA voltage should be 0.85V, as stated here:

#### **Recommended Operating Conditions**

#### Table 2: Recommended Operating Conditions

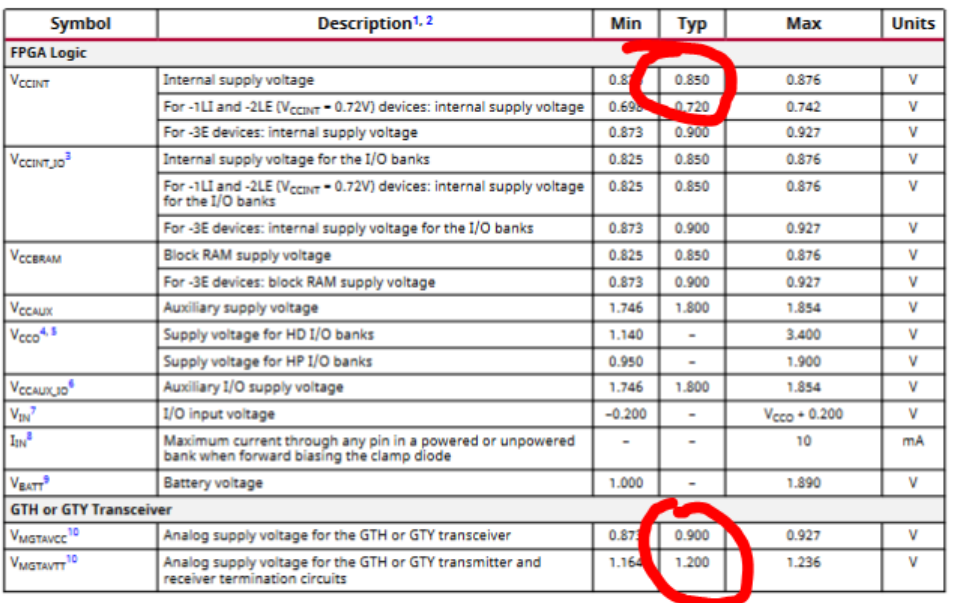

DS922 (v1.15) July 12, 2019 **Product Specification** 

#### www.xilinx.com Send Feedback

Ŕ

**EXILINX** Kintex UltraScale+ FPGAs Data Sheet: DC and AC Switching Characteristics

#### Table 2: Recommended Operating Conditions (cont'd)

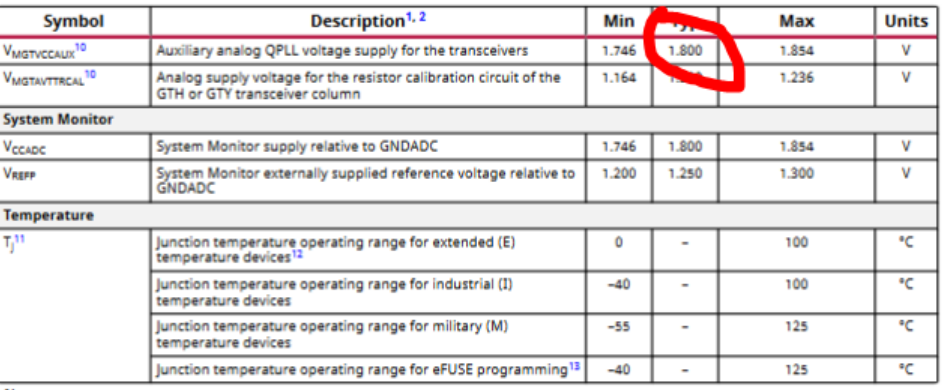

Notes:

If the voltage is incorrect then these can be set (e.g. for the X1 site) and then stored:

#### U1:11 Vout 0.95V U1:11 "Store to NVM"

Failure to execute the last command will lose the adjusted value if the board is power cycled (independent of DC power cycle).

## <span id="page-52-0"></span>**6.2 Set the LTM Voltages:**

First again determine what the voltages are currently set to:

```
Foreach type LTM.* Measure .*
```
The correct voltage configuration for a KU115 FPGA should look like the following (if the X1 site is powered on):

```
U1:13 Measure .
Freq: 500kHz
 Iin: 0.0665283203125A
 Iin 1: 0.0665283203125A
 Iin 2 : 0.066650390625A
 Iout 1 : 0.05657958984375A
 Iout 2: 0.009857177734375A
Nominal Vout 1 : 1V<br>Nominal Vout 1 : 1V<br>Nominal Vout 2 : 1.199951171875V<br>Peak Iout 1 : 0.06109619140625A<br>Peak Iout 2 : 0.0152740478515625A<br>Peak Iout 2 : 0.0152740478515625A
 Peak Temp : 40.75C
Peak Temp 1 : 29.6875C<br>Peak Temp 2 : 29.90625
                     29.90625C
 Peak Vin : 11.96875V
Peak Vont 1 : 11<br>Peak Vout 1 : 1V<br>Peak Vout 2 : 1.20068359375V
 Pout 1 : 0.0550537109375W
 Pout 2:0.006103515625W
 Temp : 40.5C
 Temp_1:29.21875C
 Temp 2 : 29.78125C
Vin : 11.9375V
Vout 1 : 0.999755859375V<br>Vout 2 : 1.199951171875V
U1:14 Measure .
 Freq: 500kHz
 Iin: 0.0714111328125A
 Iin 1: 0.0714111328125A
 Iin 2: 0.0714111328125A
 Tout 1 : 0.0148468017578125A
 Iout 2: 0.1036376953125A
Nominal Vout 1 : 1.199951171875V<br>Nominal Vout 2 : 1V
Peak Iout 1 : 0.074951171875A<br>Peak Iout 1 : 0.074951171875A<br>Peak Iout 2 : 0.1104736328125A
 Peak Temp
               : 41.6875CPeak Temp 1 : 30.125C
 Peak Temp 2 :
                     33C
 Peak Vin : 11.984375V
Peak Vout 1 : 1.2001953125V<br>Peak Vout 1 : 1.2001953125V
Pout 1 : 0.0169677734375W<br>Pout 2 : 0.1072998046875W
 Temp : 41.375C
             30.125C
 Temp 1:Temp 2 : 32.875C
 Vin : 11.953125V
              1.199951171875V
 Vout
        1:Vout 2:0.999755859375V
```
Note that these values should not be set manually if it is different to the above (and you have a KU115). Instead a full configuration file should be used.

The LTM configuration files can be created using analog's *ltpower-play* software (windows only):

• [LTM Configuration \(external site\)](https://www.analog.com/en/design-center/ltpower-play.html)

Already created files can be found below:

Configuration files for the KU115:

• Project configuration file: [KU115 Raw Configuration File](_downloads/LTM4677-KU115-V1.proj)

• Exported text: [KU115 ASCII Export](_downloads/LTM4677-KU115-V1.txt)

And configuration files for the KU15P:

- Project configuration file: [KU15P Raw Configuration File](_downloads/LTM4677-KU15P-V1.proj)
- Exported text: [KU15P ASCII Export](_downloads/LTM4677-KU15P-V1.txt)

The configuration file can be loaded for a single daughter site (X0, DC0, IC0, South) with the following SMASH interactive command:

For the KU115 FPGA:

X0:LTgroup Configure /path/to/LTM4677-KU115-V1.txt

Or for the KU15P:

X0:LTgroup Configure /path/to/LTM4677-KU15P-V1.txt

Equally both daughter card sites can be programmed together:

Foreach type LTgroup Configure [filename]

If the wrong configuration file type is being loaded (either a proj file or an incompatible text file) then the error will indicate that I2C has failed and no acknowledge is received with something like:

> X1:LTgroup Configure /home/cmx/LTM4677-KU15P-V1.txt<br>X1:LTgroup Configure /home/cmx/LTM4677-KU15P-V1.txt<br>rr<u>o</u>r when parsing 'X1:LTgroup Configure /home/cmx/LTM4677-KU15P-V1.txt': I2C no acknowledge received

Finally the LTM values should be stored to NVM in order to make them persistent during power cycling of the carrier card (independent of the DC site):

Foreach type LTM.\* "Store to NVM"

## **CHAPTER**

## **SEVEN**

## **STATUS OF THIS DOCUMENT**

<span id="page-54-0"></span>First steps to using the SERENITY prototype system.

- Rev 1.0: First version Alex Howard, 9th April 2019.
- Rev 2.0: First Commands Greg Iles, June 2019.
- Rev 3.0: Advanced Commands Alex Howard, 2nd July 2019.